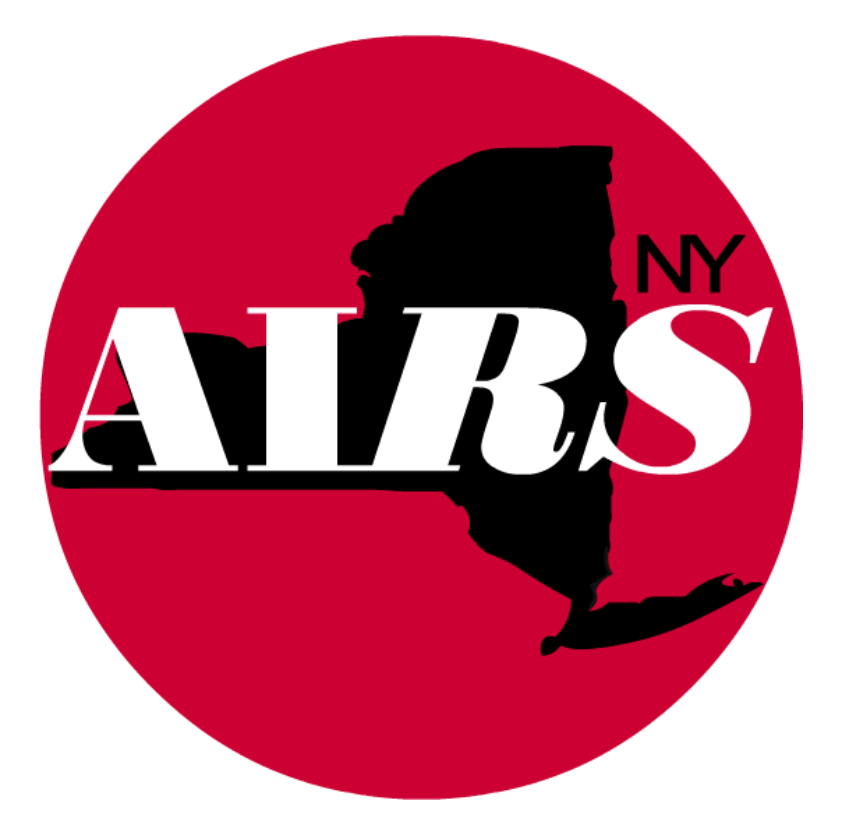

# **Entering Hepatitis C (HCV) Screening, Results and Referrals for Diagnostic Testing and Treatment–** *Hepatitis C Rapid Testing*

**Entering Hepatitis C Screening, Results and Referrals for Diagnostic Testing in AIRS**

*Prevention-funded contracts providing HCV screening are required to document and enter the following services for all individuals receiving HCV Rapid testing:* 

• HCV Rapid Testing Module *(please note that this module creates a service encounter, lab test(s) and, if applicable, referrals to diagnostic testing and treatment)*

*This module uses data validation depending on the results entered to ensure all expected data elements are completed for Reactive results. You will be able to save and return to the module to add new information related to diagnostic testing referrals, results and follow-up as needed.*

## *AIRS Setup*

# Mapping Data – HCV Rapid Testing

Confirm that Service 1345 – Screening/Testing for Hepatitis C (Prevention) is included in your program mapping

> Intervention: Primary Care Service Cat: 00002

**Primary Care** 

Encounter: 89 Hepatitis Screening, Testing, Treatment Service: 1345 Screening/Testing for Hepatitis C (Prevention)

#### Program Setup – HCV Rapid Testing

Confirm that 'Include this program in the "HCV Rapid Testing" screen' is checked

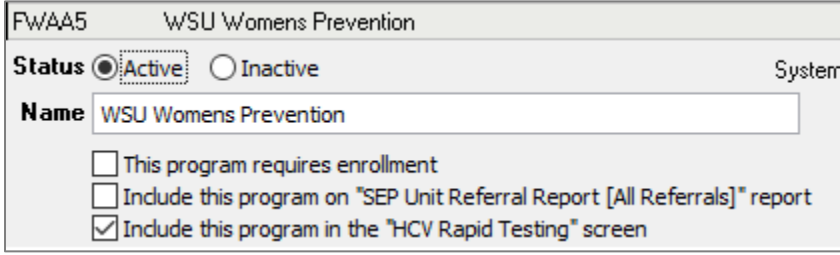

# *Data Entry – HCV Rapid Testing Screen*

• Navigate to **HCV Rapid Testing** module and select 'Add'

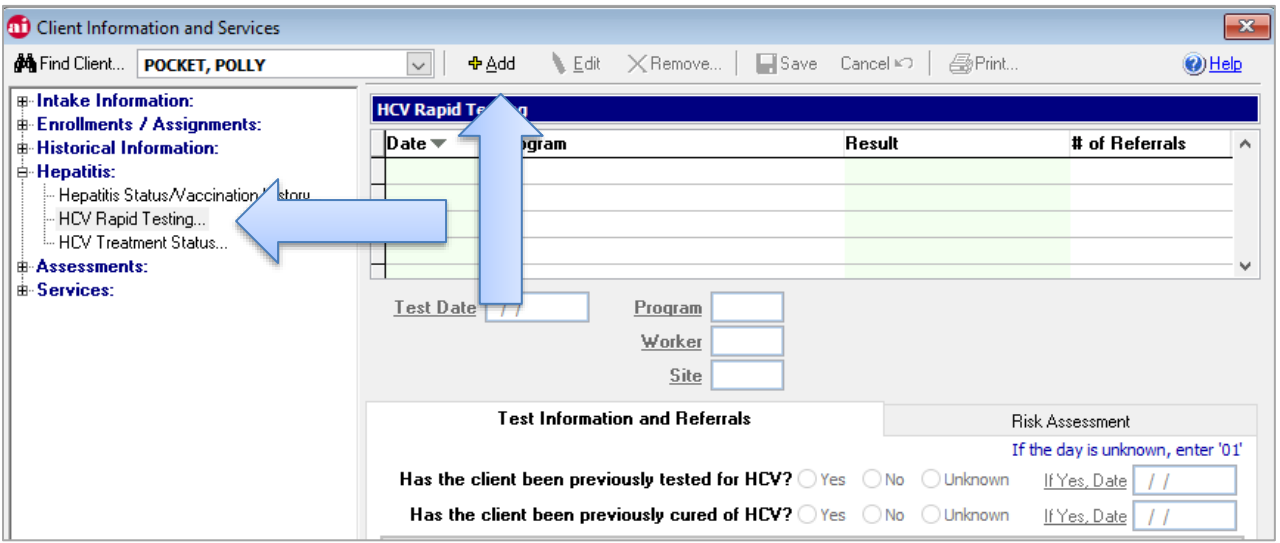

- Enter the HCV test date, Program, Worker and Site
- Select the **Risk Assessment** tab
	- $\circ$  Enter the HCV Primary and Additional Risk factor information and/or verify that prefilled risk information is complete and accurate

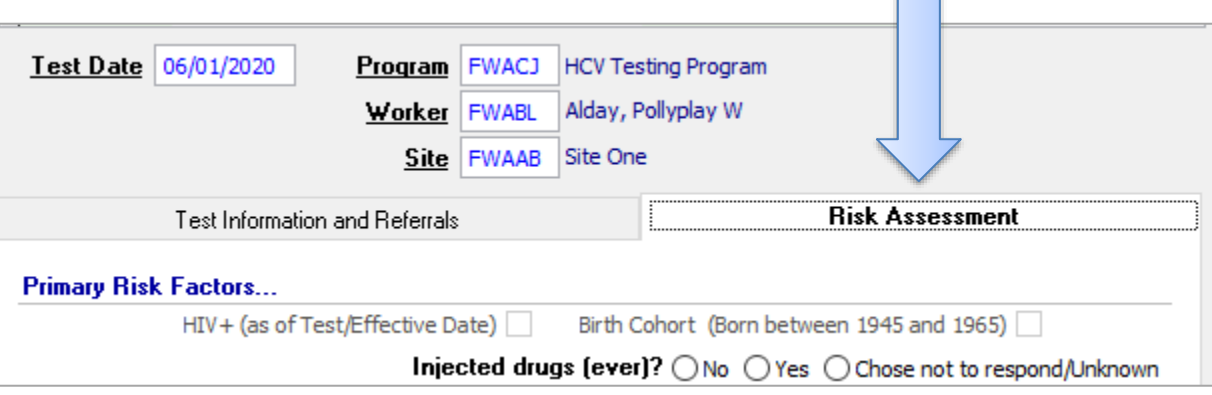

# **Test Information and Referrals Tab**

- Enter whether the client has previously been tested for HCV and whether the client has been previously cured of HCV
	- $\circ$  The date field requires a full mm/dd/yyyy date. If the day is unknown use '1'
- Enter the result, whether or not the results were provided and, if so, the date that results were shared with the individual

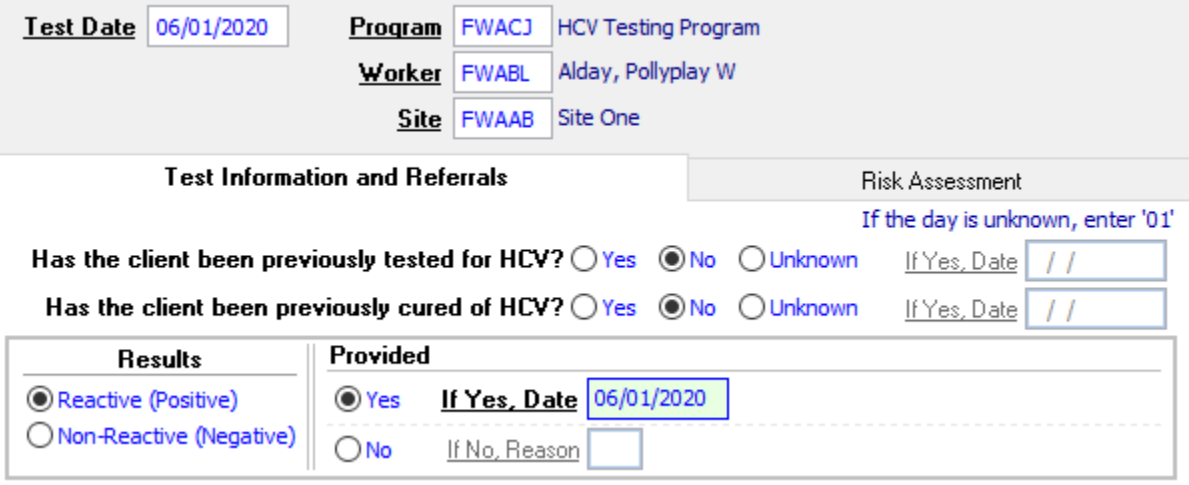

- If the result was Non-Reactive (Negative), you can **Save** the module
	- o A corresponding HCV rapid testing service encounter is automatically generated
	- o A corresponding HCV laboratory test record is automatically generated
- If the result was Reactive (Positive), indicate whether the client was referred to Diagnostic Testing
	- $\circ$  If the client was referred for Diagnostic Testing choose the Organization (site) that the client was referred to and what the Outcome of the referral was
		- Acceptable outcomes include:
			- +01 Client Received Service
			- -19 Client Attended Appt. Unable to obtain specimen
			- -21 Client Declined Offer of HCV RNA Referral
			- -01 Client Refused Service
			- -07 Lost to Follow-up
			- -04 Appointment Pending

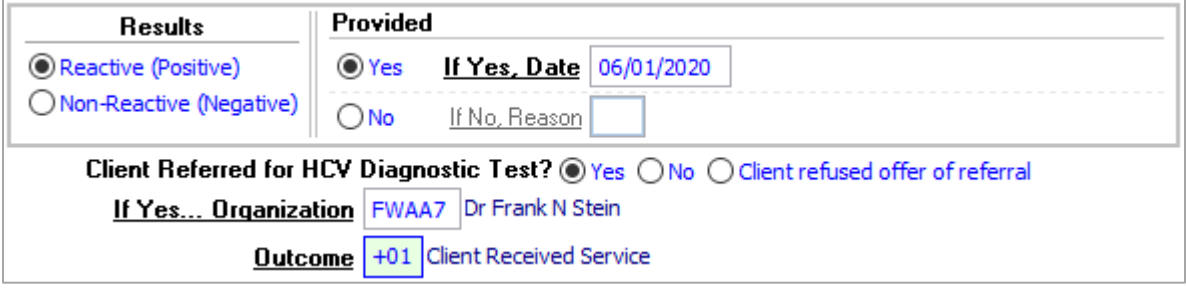

- If the client did not receive the HCV Diagnostic Test (either because the appointment is pending or they declined/refused), you can **Save** the module
	- $\circ$  A corresponding HCV rapid testing service encounter is automatically generated
	- o A corresponding HCV laboratory test record is automatically generated
	- $\circ$  A corresponding referral for Diagnostic Testing is automatically generated
- If/when the client receives the HCV Diagnostic Testing and the result becomes known, enter the HCV RNA Test Date, Result and whether the client was provided the result

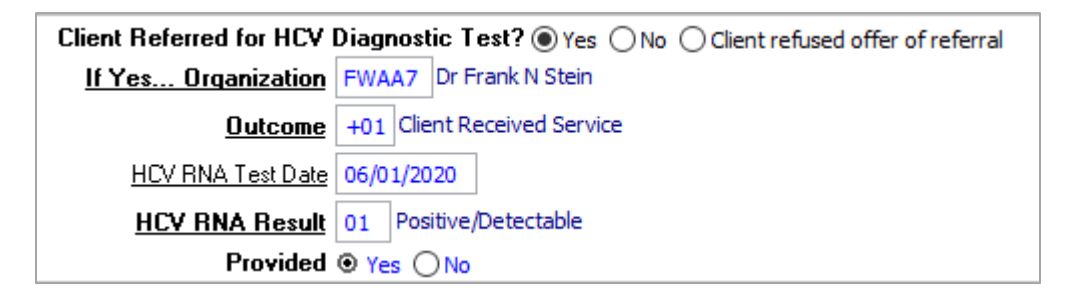

- If the HCV RNA Result is Negative/Undetectable or Not Viable you can **Save** the module
	- $\circ$  A corresponding HCV RNA laboratory test record is automatically generated
- If the HCV RNA Result is Positive/Detectable, indicate whether the client was Referred for HCV Medical Evaluation & Treatment
	- o If the client was referred for Diagnostic Testing choose the Organization (site) that the client was referred to and what the Outcome of the referral was
		- Acceptable outcomes include:
			- +01 Client Received Service
			- -22 Client Declined Offer of HCV Medical Referral
			- -01 Client Refused Service
			- 07 Lost to Follow-up
			- -04 Appointment Pending

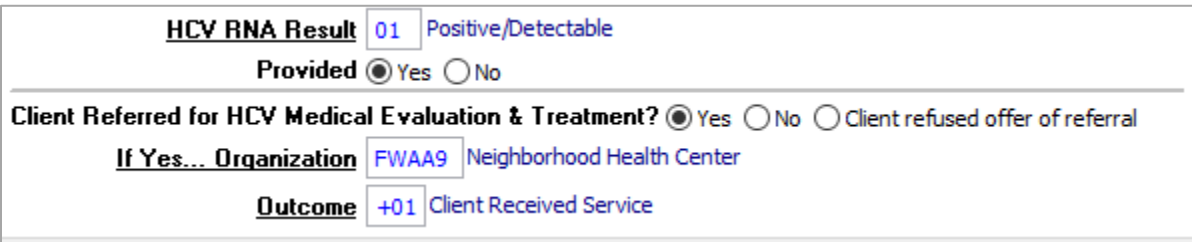

- **Save** the module
	- o A corresponding HCV RNA laboratory test record is automatically generated
	- o A corresponding referral for Diagnostic Testing is automatically generated

# **Data Monitoring and Reporting**

*Coming soon…*